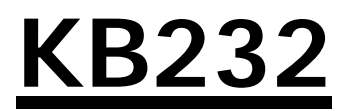

### **PS/2 Keyboard RS-232 Adapter Part # SA0008 (Version 3.0)**

*Copyright 2003* **L3 Systems, Inc. Redmond**

### **Quick Reference**

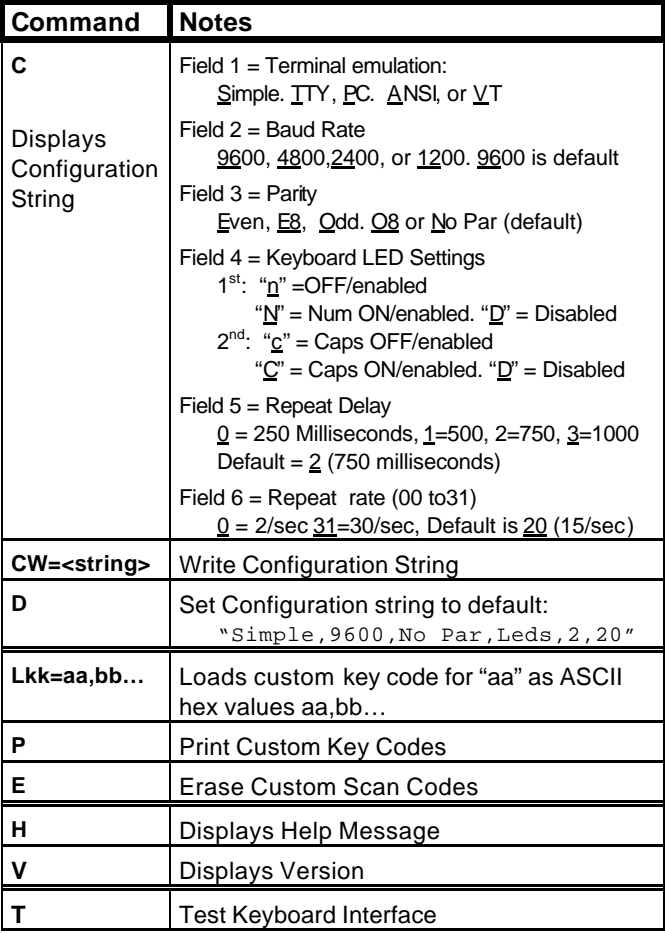

# **Introduction**

The KB232 PS/2 Keyboard RS-232 adapter allows a PS/2 style keyboard to be connected to an RS-232 port of a computer or other equipment using RS-232 communications. This allows the use of a standard "PC" type keyboard for embedded applications that only have RS-232 interfaces.

### **Power considerations**

The KB232 receives power from the RS-232 inputs "DTR" on pin 4 and "CTS" on pin 7 of the DB9-S RS-232 connector. Typically there is enough power from the RS-232 signals to allow the keyboard to operate. However, the Caps Lock and Num Lock LED's may require more power than the RS-232 port can provide. If this is the case there are three possible solutions:

The first solution is to use the "CW=" command to change the KB232 configuration to not turn on LED's and thus saving power. (See pages 5 and 6 for more information on setting configuration values.) Some keyboards can operate if one LED is active, but not two. The "CW=" command allows you to disable both the Caps Lock and Num Lock LED's or

just one of them. Note that if you disable a Caps Lock or Num Lock LED, the key still will operate to modify the characters sent.

The second solution is to use a 9 Volt or 12 Volt DC power supply to power the keyboard and adapter. You can attach +9V or +12V power supply by connecting the plus voltage to pin 7, and ground (or Return) to pin 5 of the RS-232 connector. *(Caution: make sure that the DC positive voltage (pin 7) is not connected to pin 7 of the RS-232 port of the equipment to which you are connecting.)*

The third solution is to use a keyboard that uses less power. L3 Systems sells a keyboard which will work on many RS-232 connections. This is available with the KB232 RS-232 Keyboard kit.

# **Connections**

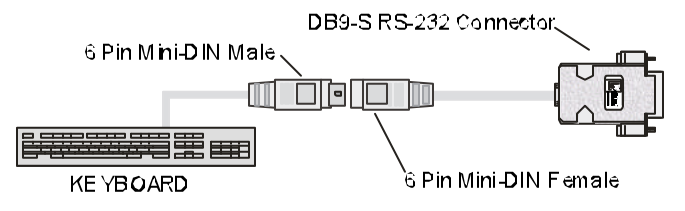

### **KB232 RS-232 Serial Port Connector**

The KB232 adapter uses a standard RS-232 9-Pin female "D" connector that can connect directly to a "PC" computer's serial port. The KB232 can power itself and the attached keyboard using active DTR and CTS signals on pins 4 and 7 of the connector. However, those signals may not provide adequate power, in which case +9VDC or +12VDC power may have to be provided on one of those pins in place of the DTR or CTS signals.

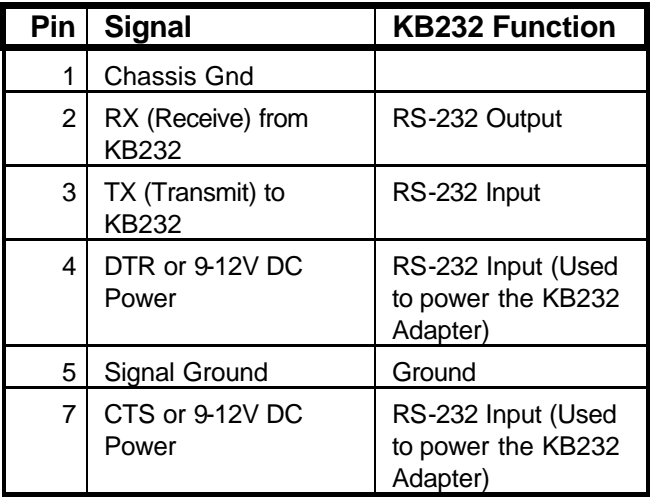

# **KB232 Mini-DIN Connector**

The following connector shows the pin definitions for the KB232 Female 6-Pin Min-DIN connector and the mating keyboard Male 6-Pin Mini-DIN Connector.

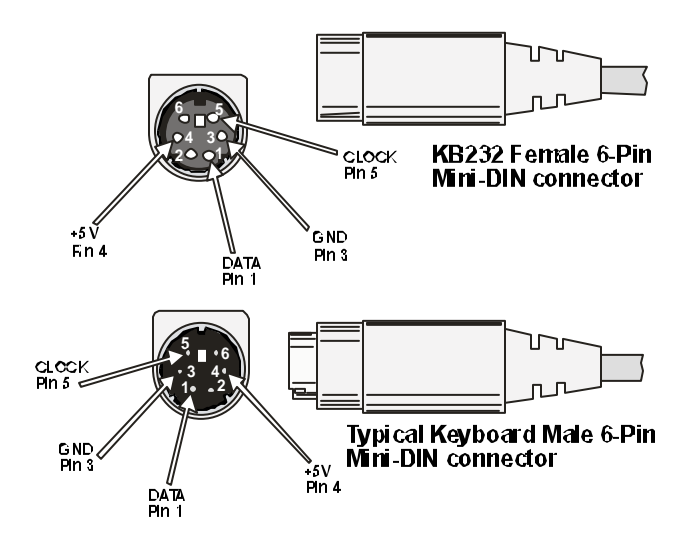

### **Testing the RS-232 Communications**

The KB232 RS-232 Keyboard Adapter comes setup with RS-232 communications of 9600 baud, 8 data bits, 1 stop bit and no parity. This can be changed, but the first time you talk to the KB232 you must use this setting.

To verify the KB232 interface, we suggest using a serial terminal program such a Tera Term, Kermit, Hyperterm, Procomm, etc. After setting the appropriate baud rate and bit frame, each time you type an **<ENTER>** key should elicit a ":" response:

> **:**<ENTER> :

## **Testing Keyboard Operation**

If you have verified the RS-232 communications, you should be able to type on the attached keyboard and see characters. Type the keys "A" "B: and "C" on keyboard and you should see the corresponding lowercase letters echoed:

:abc

# **Commands**

The KB232 Adapter comes with a small set of commands that can be sent through the RS-232 port to configure operation. Typing "H<Enter>" on the RS-232 terminal will list the commands that can be entered:

> :h<Enter> Commands -------- C-Show Config String C<string>-Load Config <String> D-Set Default Config E-Erase Custom Scan Codes H-Help Screen Lkk=aa,bb... Load scan code P-Print Custom Scan Codes T-Keyboard Test V-Version :

# **"C" Configuration Command**

The "C" configuration command allows you to display configuration settings. Just typing "C<Enter>" on the RS-232 terminal will display the configuration string. Below is the "C" command showing the configuration string as shippe d with a new KB232 adapter:

```
:C<Enter>
Simple,9600,No Par,nc,2,20
:
```
The configuration string is in the following format:

<Emulation><Baud><Parity><LEDs><Repeat Delay><Repeat Rate>

**Emulation** – Terminal emulation setting:

- **"Simple"** Simple keyboard, no arrows, function or special keys such as Home, End, PgUp, PgDn. (default)
- **"TTY"** ASCII keyboard, ASCII arrows, but no function keys or special keys such as Home, End, PgUp, PgDn**.**

**"PC"** – PC Terminal with arrows, function & special keys

- **"ANSI"** ANSI Terminal, with arrows, function & special keys
- **"VT"** VT220/320 Terminal, w/ arrows, function & special keys. *Note: Only first character (underlined) needed*

**Baud Rate** – Valid values are "9600" (default), "4800", "2400" and "1200". (Only two digits needed).

**Parity** – Valid values are:

- **"NoPar"**  No parity, 8 bit data (default)
- **"Even"**  Even parity, 7 bit data
- **"E8"**  Even parity, 8 bit data
- **"Odd"**  Odd parity, 7 bit data
- " $O8$ " Odd parity, 8 bit data (1<sup>st</sup> character is the letter O)

**LEDs** – Keyboard LED indicator operation.

**1st character:** 

- **"n"**  Num Lock LED enabled, initially off (default)
- **"N"**  Num Lock LED enabled, initially on
- **"D"**  Num Lock LED disabled
- **2nd character:**
	- **"c"**  Caps Lock LED enabled, initially off (default)
	- **"C"**  Caps Lock LED enabled, initially on
	- **"D"**  Caps Lock LED disabled

**Repeat Delay** – Delay before a key repeats

" $\underline{0}$ " – 250ms, " $\underline{1}$ " – 500ms, " $\underline{2}$ " – 750ms, " $\underline{3}$ " – 1000ms.

- **Repeat Rate** Keyboard key repeat rate. Valid values are from "00" (slowest, 2/second) to "31" (fastest, 30/second).
- **Note:** The Belkin keyboard provided with the KB232 RS=232 keyboard kit can adjust the repeat rate by holding down the "Turbo" key and the pressing the keys F1(slowest) to F7(fastest).

# **"CW" Configuration Write Command**

You can use the "C" configuration command to set options described on the previous page. To do this you type the C command with a string that has parameters in the same order as displayed:

```
CW=<Emulation><Baud><Parity><LEDs><Repeat 
    Delay><Repeat Rate>
```
Below is an example loading the same values as the default settings with the minimum characters::

> :CW=S,96,n,nc,2,20<Enter> :

You can then display the string loaded:

```
:C<Enter>
S,96,n,nc,2,20
:
```
## **"D" Set Default Configuration values**

The "D" command sets the configuration values to the default settings:

> :D<Enter> :

You can then display the default configuration string: :C<Enter> Simple,9600,No Par,Leds,2,20 :

### **"V" Display Version**

The "V" command displays the version information of the KB232 program.

```
:V<ENTER>
KB232, Version 3.0x0, [C] L3 Systems, Inc. 2003
:
```
# **"L" Load Key Code Table**

The "L" command allows you to specify what ASCII characters are sent when a key is struck. The format of the command is:

Lkk=aa,bb,cc…

The easiest way to explain this command is by an example. For this example we'll make the F1 key send "Hello". First you need to find the key code for the keyboard key you want to load in the ASCII key table on pages 15-19. The F1 key is "05". Then you need to find the ASCII code s for "Hello" in the ASCII hexadecimal chart on page 20. The ASCII codes for "Hello" are 48, 65, 6C, 6C and 6F. The following command would add a look-up for the F1 key to the key code table:

```
:L05=48,65,6C,6C,6F<Enter>
:
```
If the first byte of the ASCII bytes is between 81 and 86, this signifies that modifier key(s) SHIFT, CTRL and/or ALT are required:

```
81=SHIFT 82=CTRL 84=ALT 83=SHIFT & CTRL
85=SHIFT & ALT 86=CTRL & ALT
```
To load the ALT-F2 key to send "Bye":

```
:L06=84,42,79,65<Enter>
:
```
You can also use the LW command to make a key not send anything. To do this, just don't put any bytes after the equal sign. The following example prevents the Esc key from sending any characters:

> :L01=<Enter> :

### **"P" Print Key Code Table**

The "P" command outputs the custom key code table loaded with the "L" command. This example shows the key codes loaded above:

```
:P<Enter>
KC Bytes
-- ------
05 48 65 6C 6C 6F fl F1 key sends "Hello"
06 84 42 79 65 Fig. 4 ALT-F2 key sends "Bye"
01 00 6 flags 6 flags 6 flags 6 flags 6 flags 6 flags 6 flags 6 flags 6 flags 6 flags 6 flags 6 flags 6 flags 6 flags 6 flags 6 flags 6 flags 6 flags 6 flags 6 flags 6 flags 6 flags 6 flags 6 flags 6 flags 6 flags 6 flag
:
```
### **"E" Erase Key Code Table**

"E" Erases the Key Code Table. The following shows the "E" command followed by "P" command showing the empty table.

```
:E<ENTER>
:P<Enter>
KC Bytes
-- ------
:
```
# **"T" Test Keyboard**

The "T" command runs a test on the keyboard interface which cycles the LED indicators in a pattern. It outputs a "." each it changes the indicator pattern, and when done says "OK" indicating success, or "No Keyboard?" if it has a problem.

```
:T<ENTER>
.......
OK or No Keyboard?
:
```
# **Emulation settings**

The "CW" (Configuration Write) command allows you to specify an emulation setting. Available selections are commonly used ASCII terminal emulations which support the non-ASCII keys on the keyboard. The ASCII key table on the next page shows the ASCII characters sent for each emulation type: "Simple", "TTY", "PC", "ANSI" and "VT". If these emulations don't exactly match your needs, pick the one that comes closest and then use the LW command to map or remap the keys to be what you need.

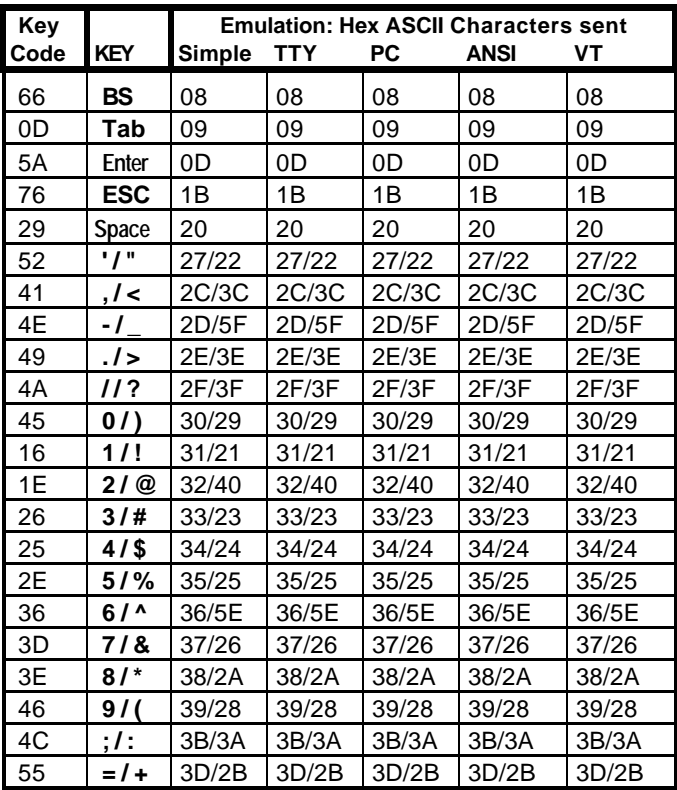

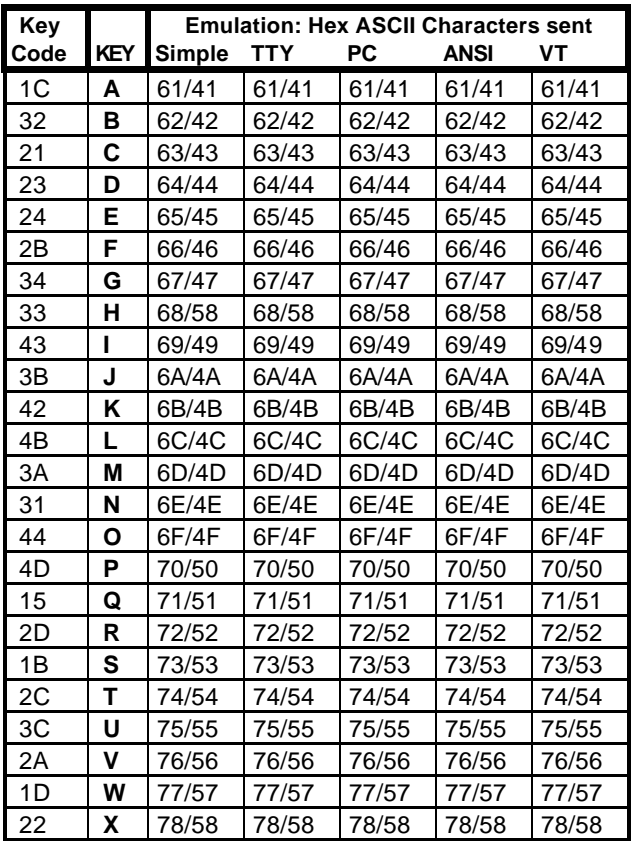

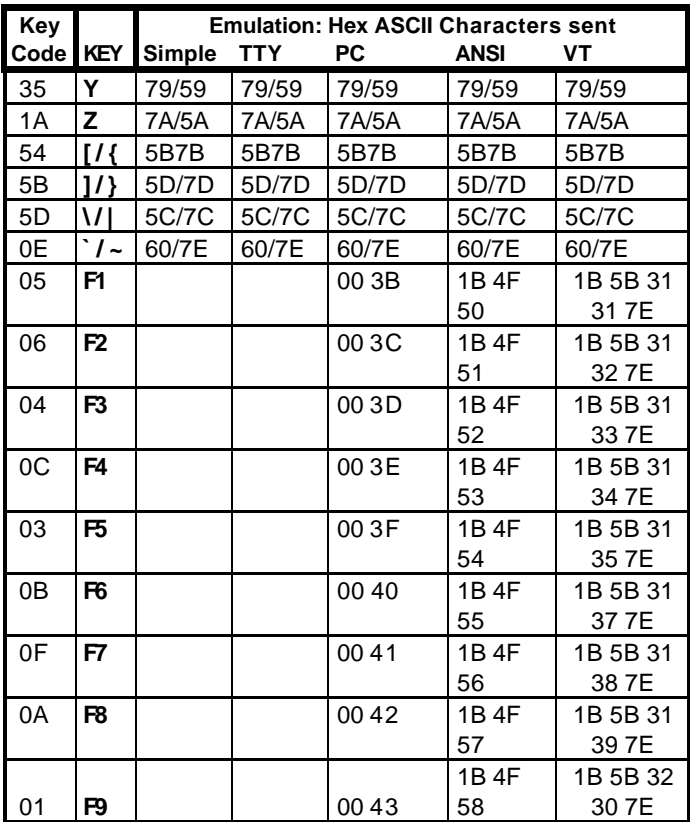

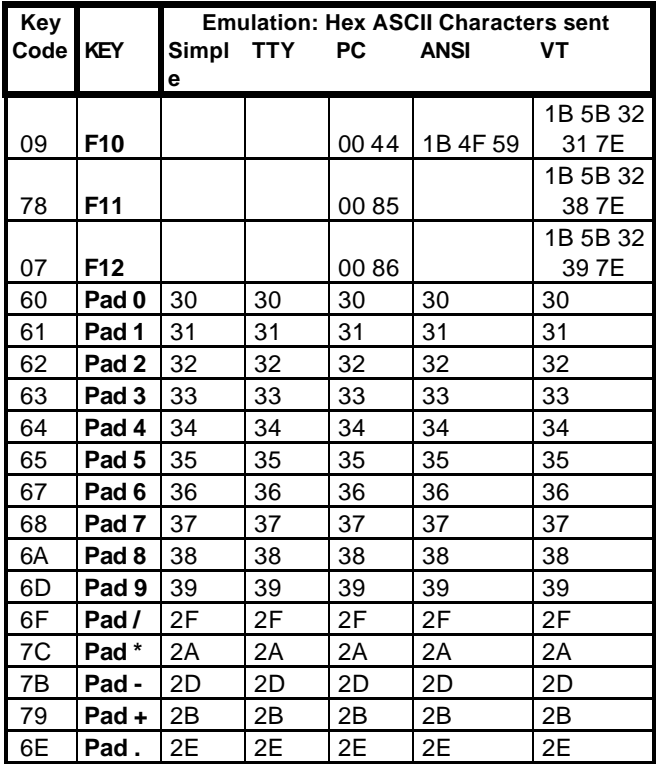

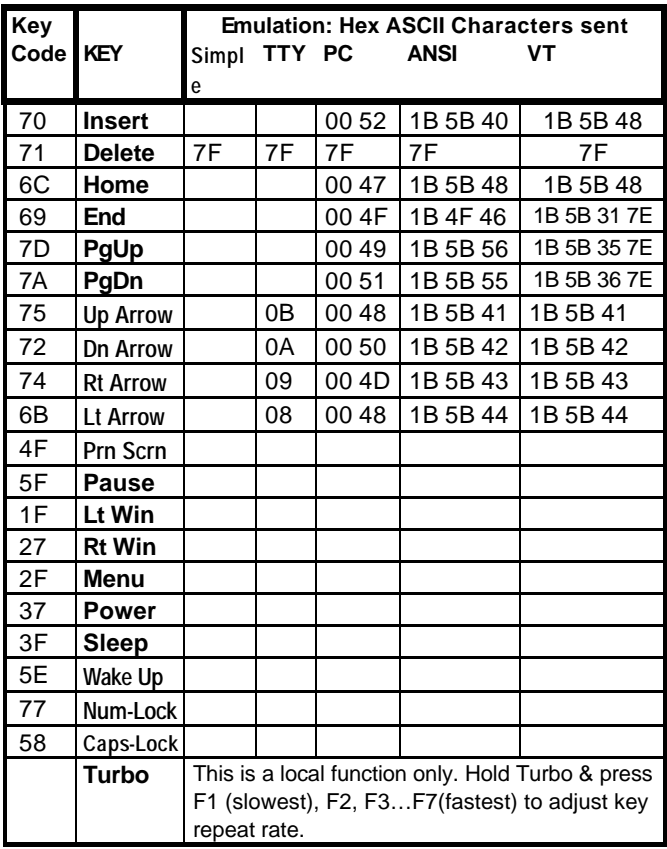

#### **ASCII Hexadecimal Chart**

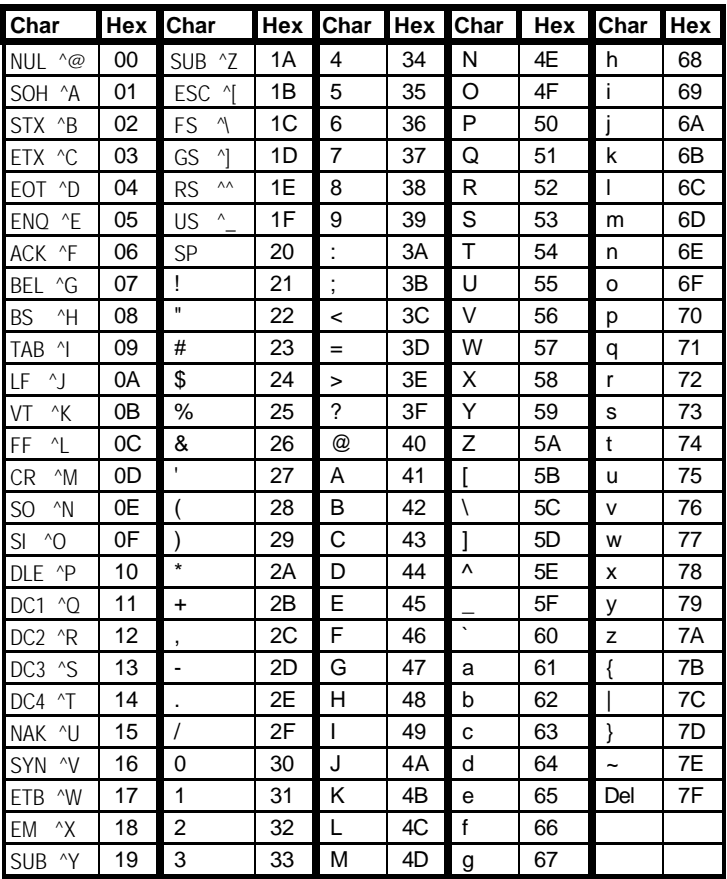

#### **SPECIFICATIONS**

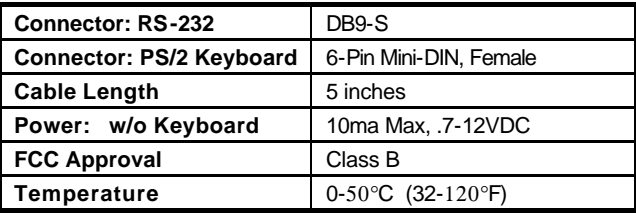

*Warranty: L3 Systems guarantees this product to be free of defects in material and workmanship for 180 days from date of shipment to the end user. L3 Systems will repair or replace (at our option) products within the warranty period at no charge for parts and labor. All returns must obtain a Return of Merchandise Authorization number (RMA) available on request from L3 Systems. Shipping costs (plus customs and duty, if any) to and from L3 Systems must be paid by the user. Damage or defect caused by accident, misuse or neglect is not covered. Damage or defect caused by shipping is excluded. L3 Systems shall not be liable for any consequential damage or losses from the use of, or inability to use its products. Any unauthorized repair or modification of the product voids the warranty. L3 Systems makes no other warranty, express or implied, nor have we authorized anyone to make representations to the contrary.*

### **KB232 RS-232 Keyboard Adapter**

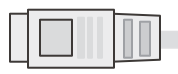

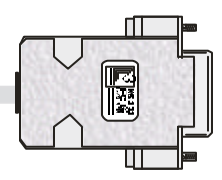

The KB232 RS-232 Keyboard Adapter allows you to attach a PS/2 style keyboard to an RS-232 port.

- v **Translates PS/2 Keyboard Keys to ASCII** Keys translated to ASCII characters.
- v **Repeat/Delay Configurable** Keyboard repeat delay and repeat rate can be configured.
- v **Caps Lock and Num Lock Keys** Caps Lock and Num Lock keys operate as expected.
- v **Five Emulation Modes** These allow emulation of common ASCII terminal equipment.
- v **Flexible RS-232 settings** Baud rates of 9600 (default), 4800, 2400 and 1200 baud.
- v **Custom keyboard mappings** Custom keyboard mappings can be loaded to change the ASCII characters assigned to keyboard keys. These are stored in non-volatile flash memory.
- v **Draws power from RS-232** The KB232 can be powered from RS-232 control signals to work without any other power source.

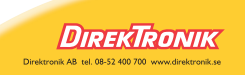